## **Guideline for Authors**

## Step 1. Register

1. Find conference website <a href="https://www.acem.sjtu.edu.cn/csamse2021/index.html">https://www.acem.sjtu.edu.cn/csamse2021/index.html</a>, click "Submission", and select "Best Paper Award Submission". (Note: The homepage may change in the nearly future as shown in a new design form.)

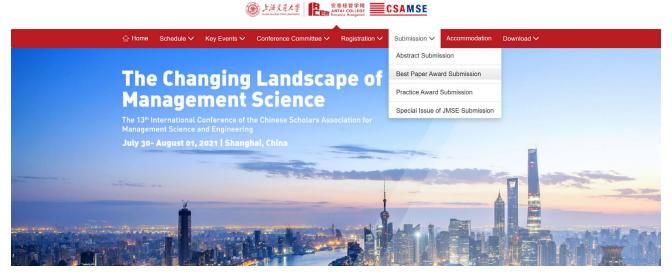

2. Register and log in the webpage: <a href="https://cmt3.research.microsoft.com/csamse2021">https://cmt3.research.microsoft.com/csamse2021</a>.

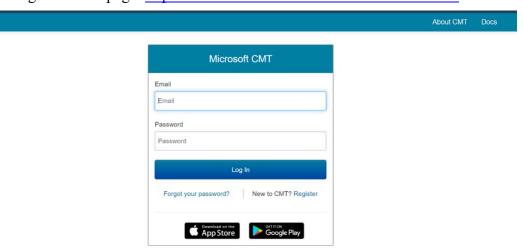

3. Click "All Conferences" and type "CSAMSE" and wait for a few seconds (Note: Do not press ENTER.)

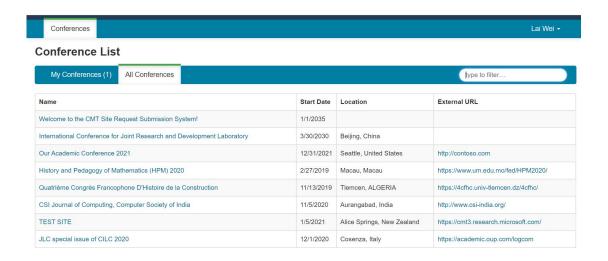

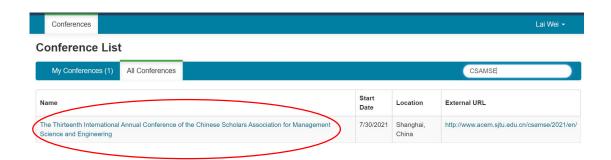

## Step 2. Submit Your Abstract/Paper

1. Click "Create new submission".

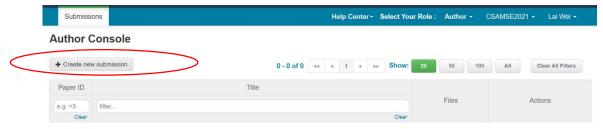

2. Select "Best Paper Award Submission"

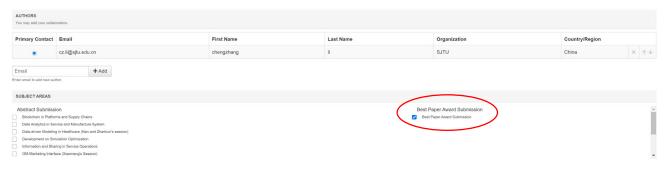

For more details, please refer to the following instruction page: <a href="https://cmt3.research.microsoft.com/docs/help/author/author-submission-form.html">https://cmt3.research.microsoft.com/docs/help/author/author-submission-form.html</a>